# **CUSTOMER ESSENTIALS**

*As you embark on your new journey with CMA CGM, find out about all the key essential information and processes you will need.*

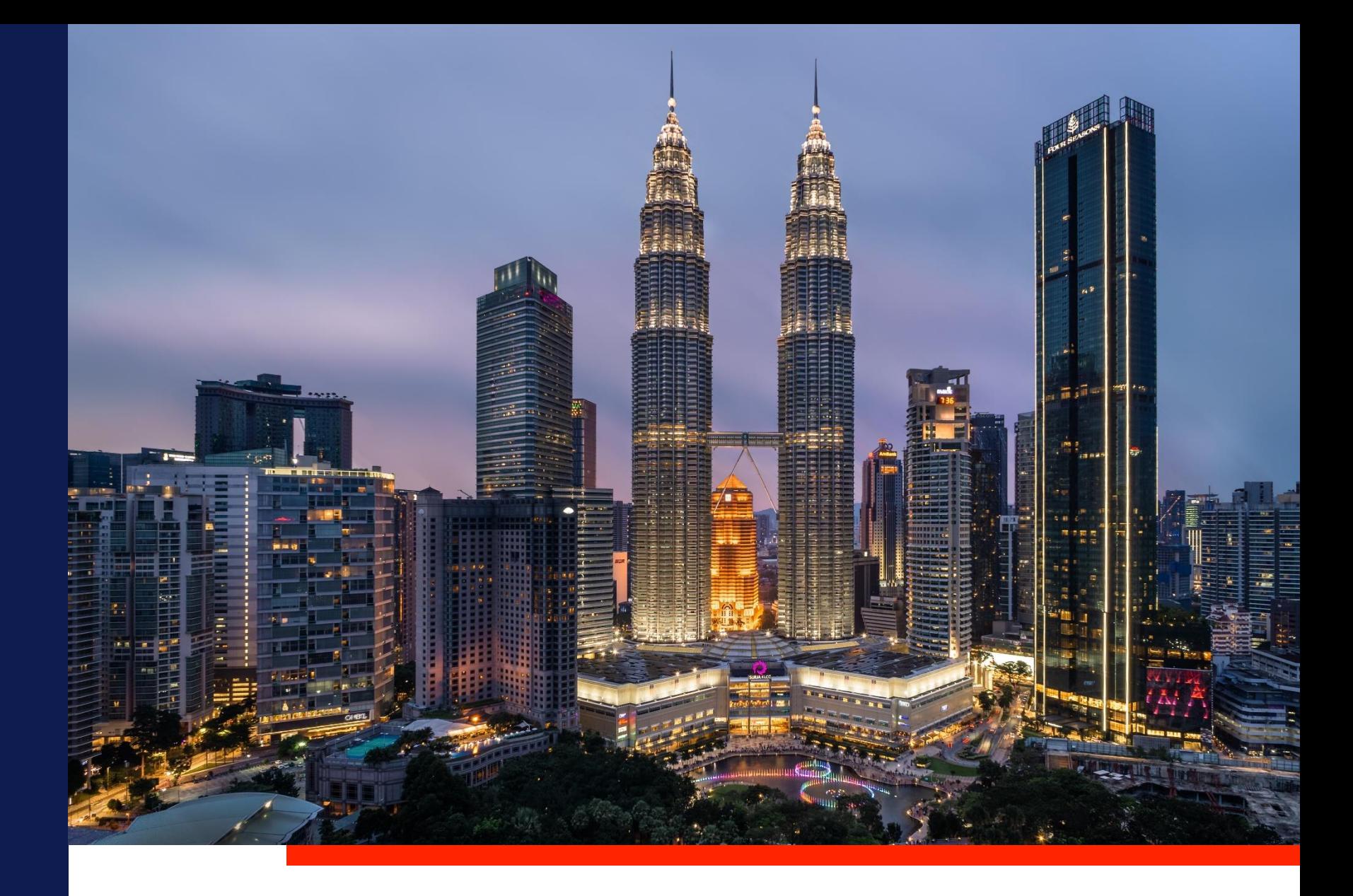

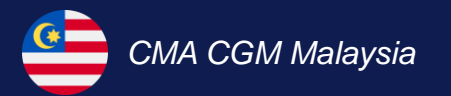

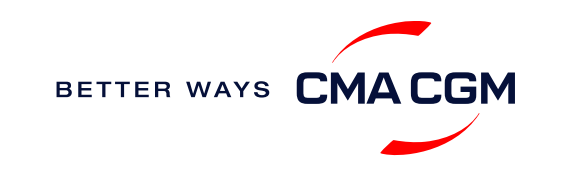

 $\odot$  $\odot$  $\equiv$ 

# <span id="page-1-0"></span>**Content**

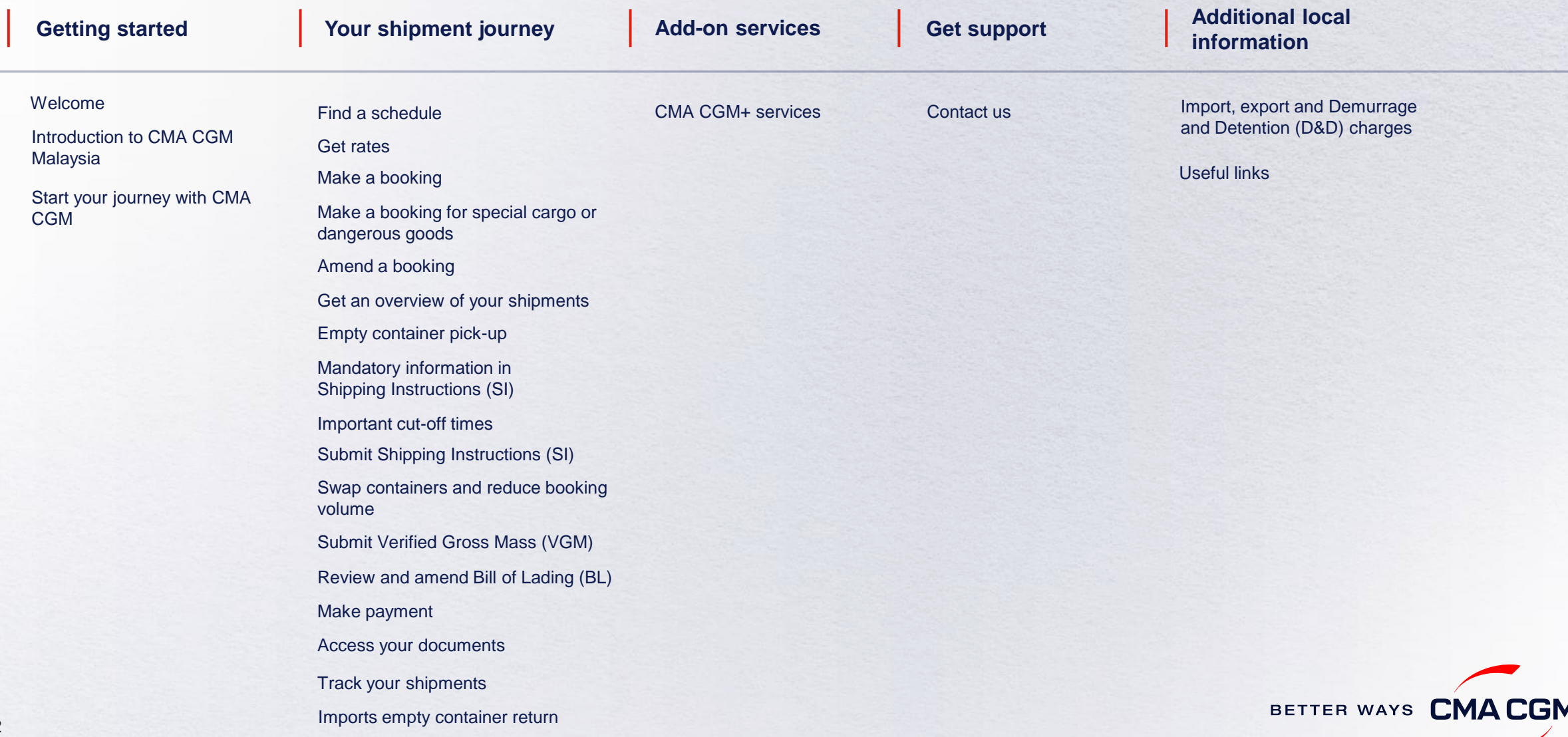

<span id="page-2-0"></span>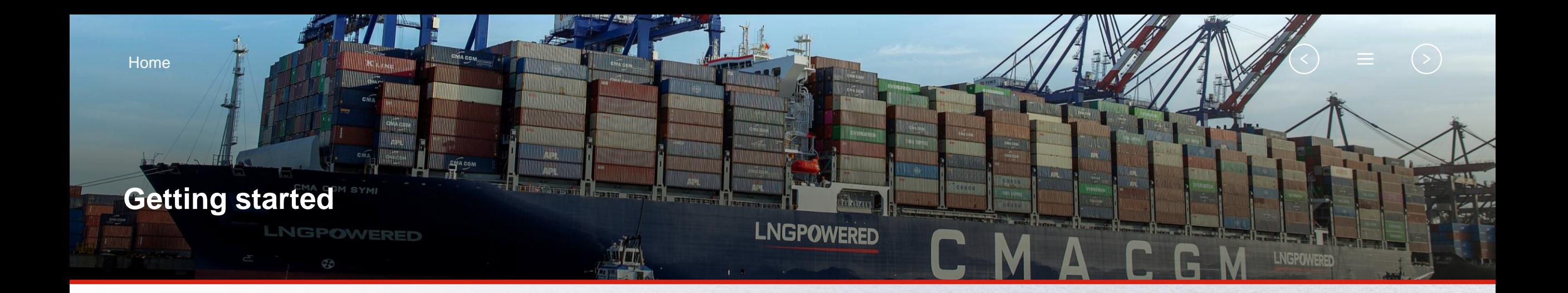

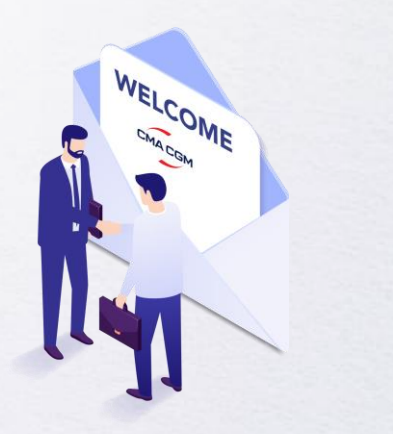

**[Welcome](#page-3-0)**

**[Introduction to CMA CGM](#page-4-0)  Malaysia**

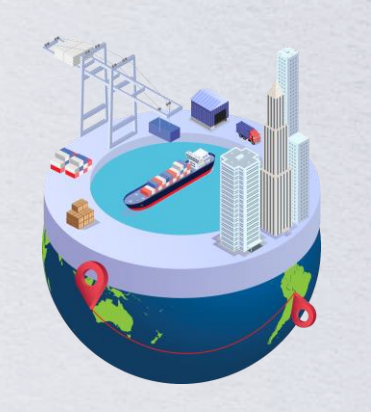

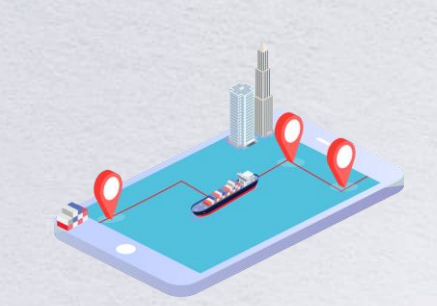

**[Start your journey](#page-5-0)  with CMA CGM**

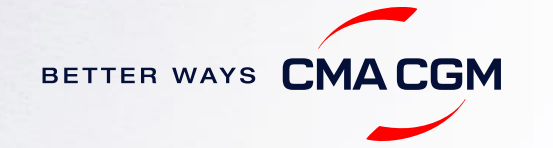

# <span id="page-3-0"></span>**Welcome**

Thank you for choosing CMA CGM group of carriers as your preferred partner for comprehensive shipping solutions. Our ability to anticipate needs and innovate new and effective solutions for our customers is proven every day. We own a diverse portfolio of brands and subsidiaries that take care of our customers and their cargo wherever they are in the world, door-to-door.

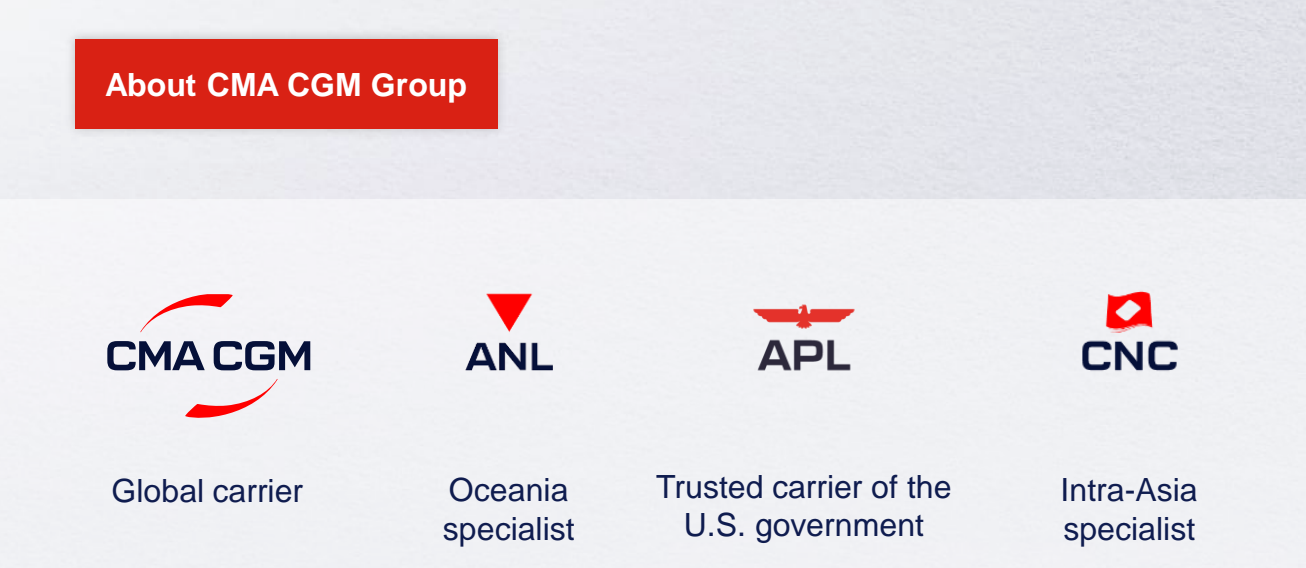

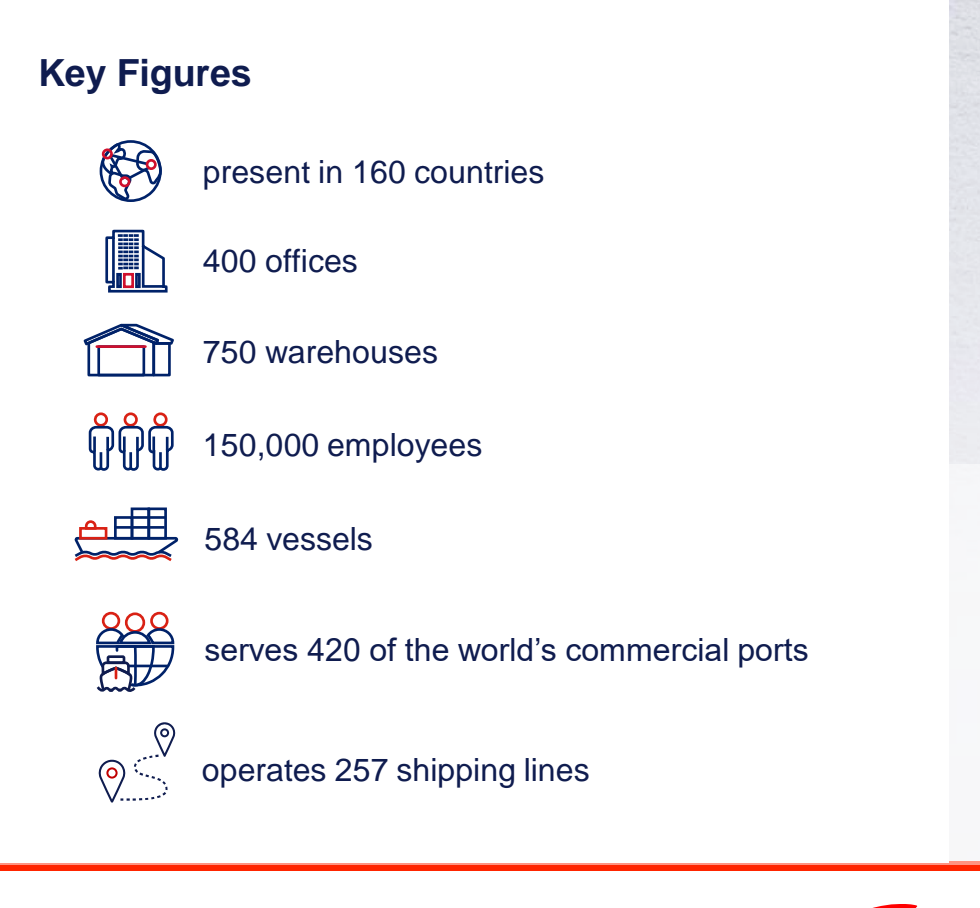

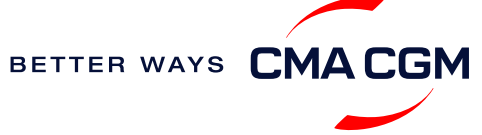

# <span id="page-4-0"></span>**Introduction to CMA CGM Malaysia**

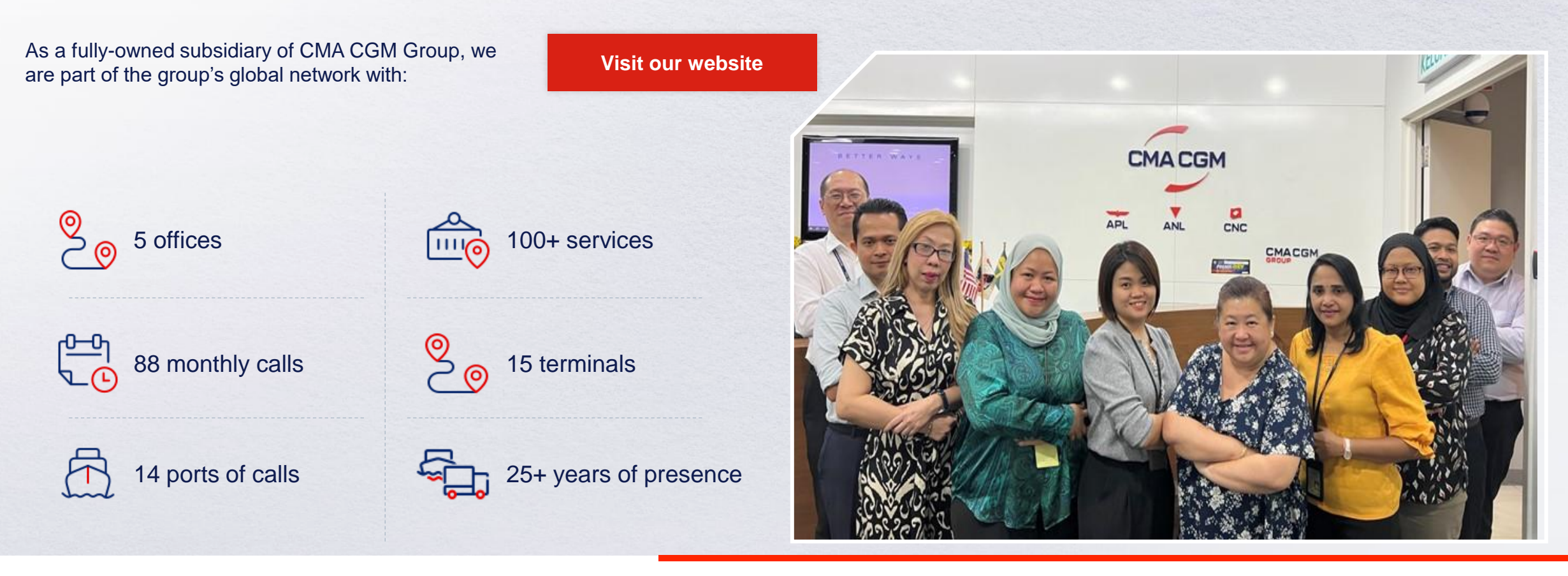

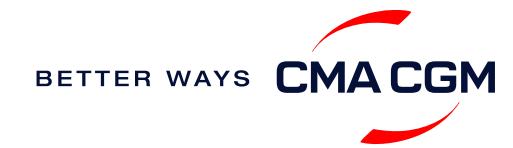

# <span id="page-5-0"></span>**Start your journey with CMA CGM**

*The easiest and fastest way to start shipping with us is to register for a My CMA CGM account.*

# **Creating a My CMA CGM account**

Register for an account and organize, follow and manage your shipments from anywhere in the world.

**[Register for an account](https://www.cma-cgm.com/eBusiness/Registration/Information#account-settings) [Video guide](https://www.youtube.com/watch?v=D848NXWzmyI)**

# **What about My CNC and My ANL?**

Your same account details can be used to access My CNC and My ANL, depending on your preferred default carrier.

# **Need help creating an account?**

- "Invalid password, not authorized": Please email [ecustomersupport@cma-cgm.com](mailto:ecustomersupport@cma-cgm.com)
- "Account not created": Kindly create and upload the necessary documents

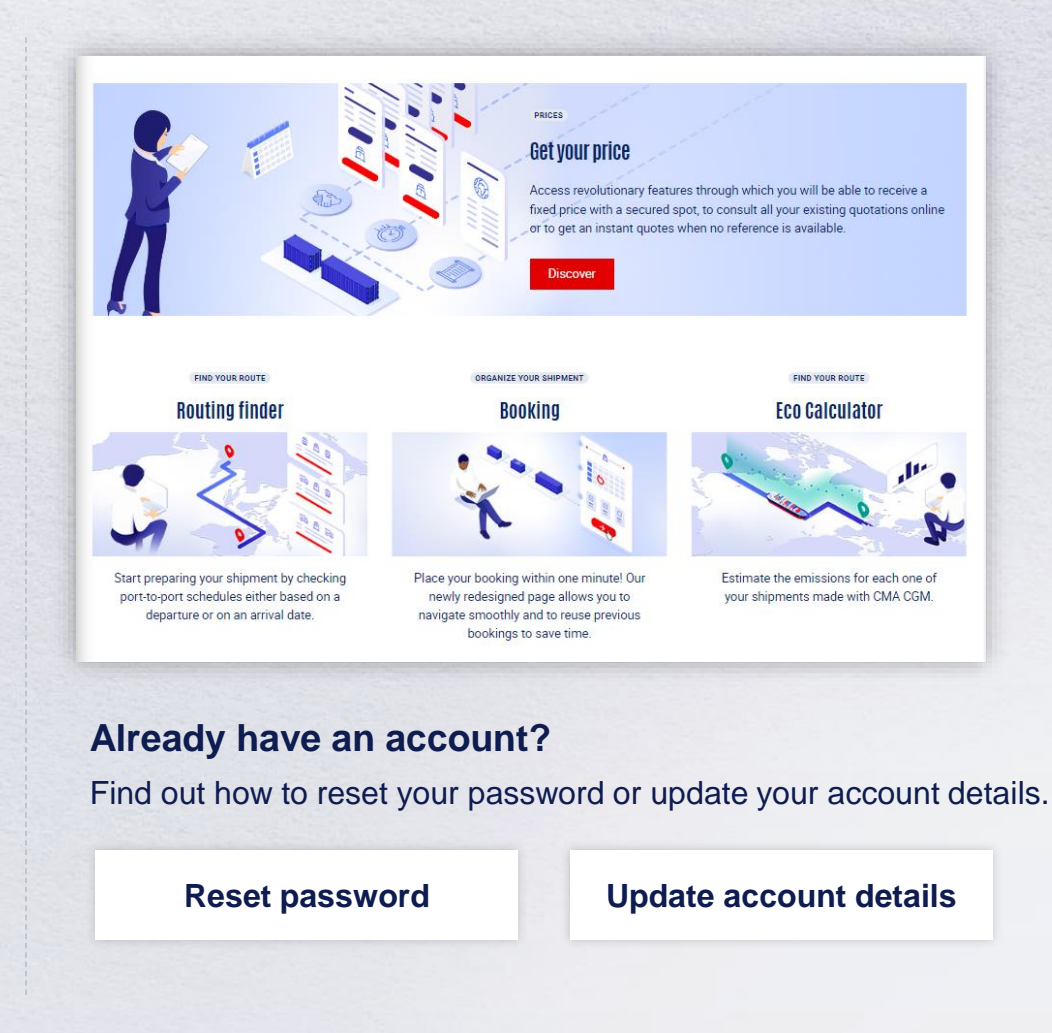

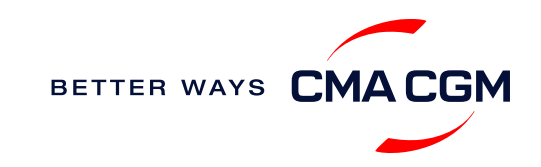

# $-$  Start your journey with CMA CGM

# **My Customer Service**

Whether you have a question on our shipping cycle or our products and services, our dedicated customer service page is here to assist you.

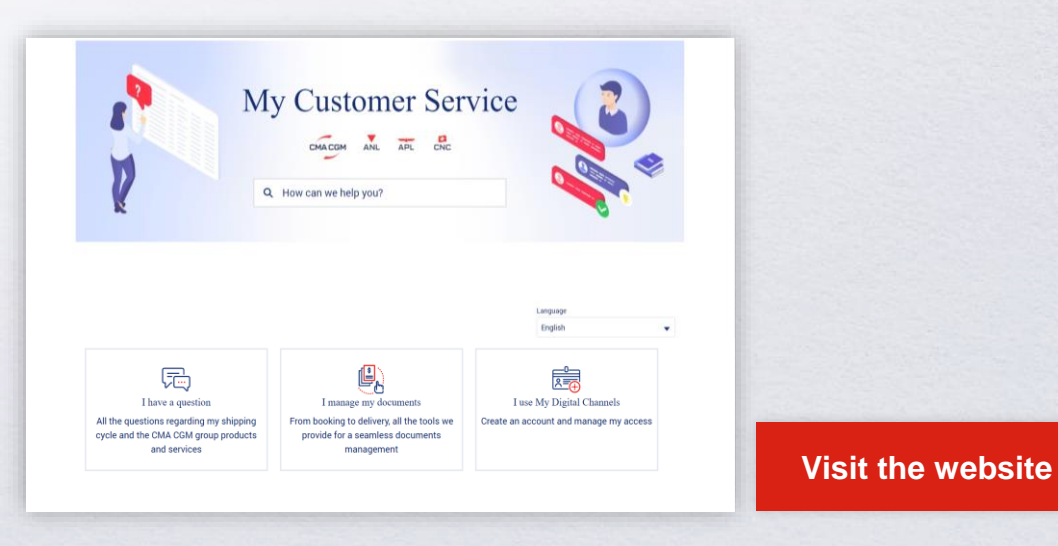

### **How to access our local website and subscribe to local news**

Stay up to date with the latest news, customized to your preferences.

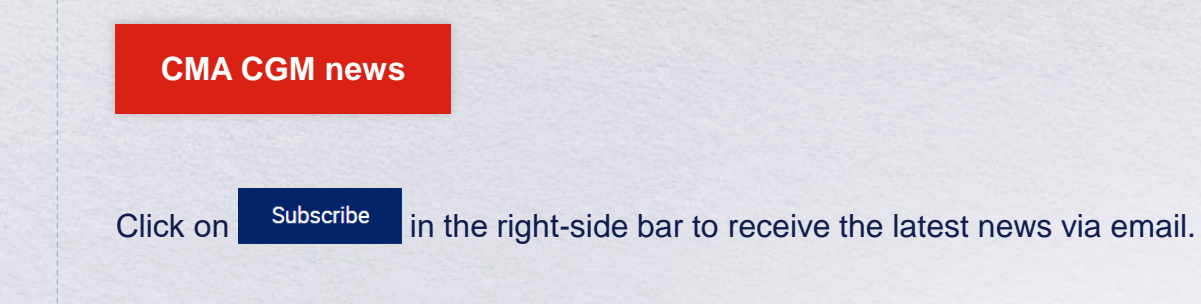

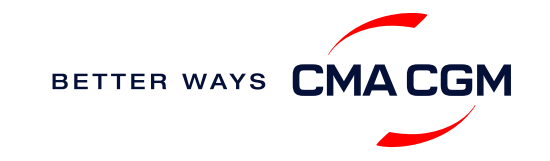

<span id="page-7-0"></span>**[Home](#page-1-0)** 

#### $(\langle \rangle)$  $(>)$  $\equiv$

# **Your shipment journey**

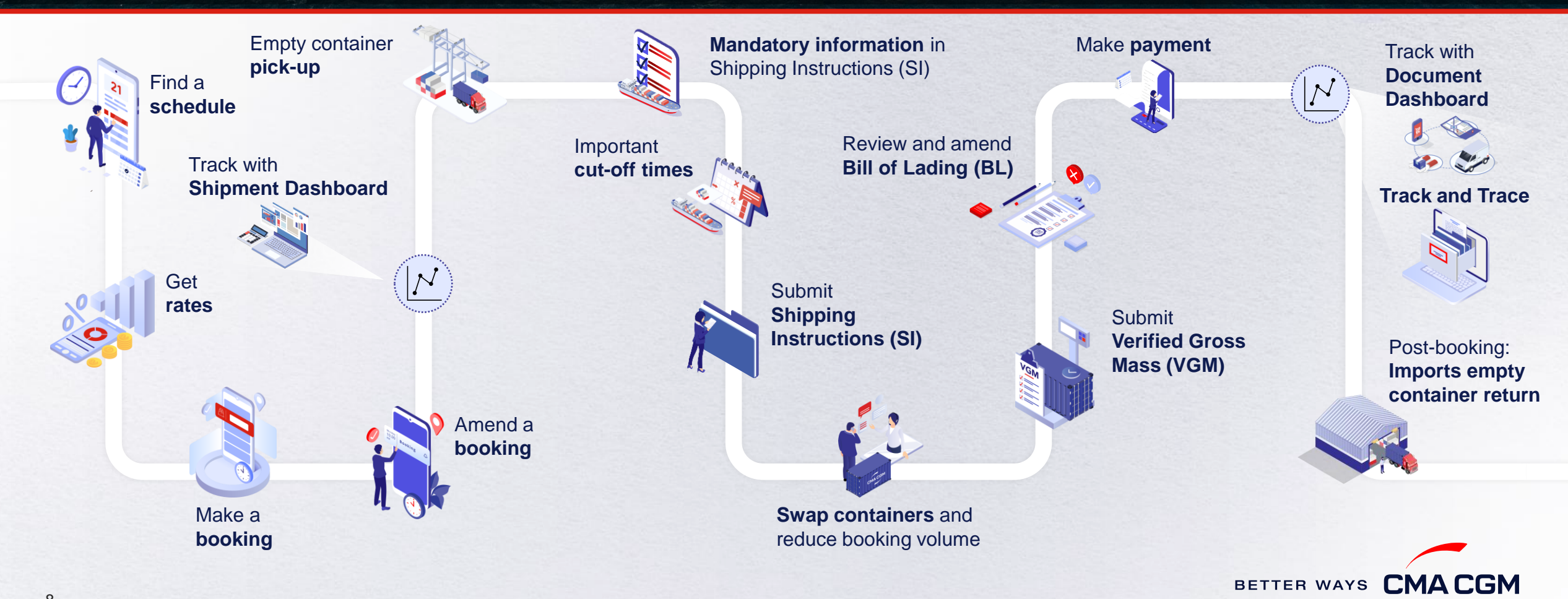

L.

# <span id="page-8-0"></span>**Find a schedule**

*Based on your sailing date, commodity type, POL and POD, find a suitable service based on your shipping requirements.*

# **Depending on your needs, you can find the service you need based on:**

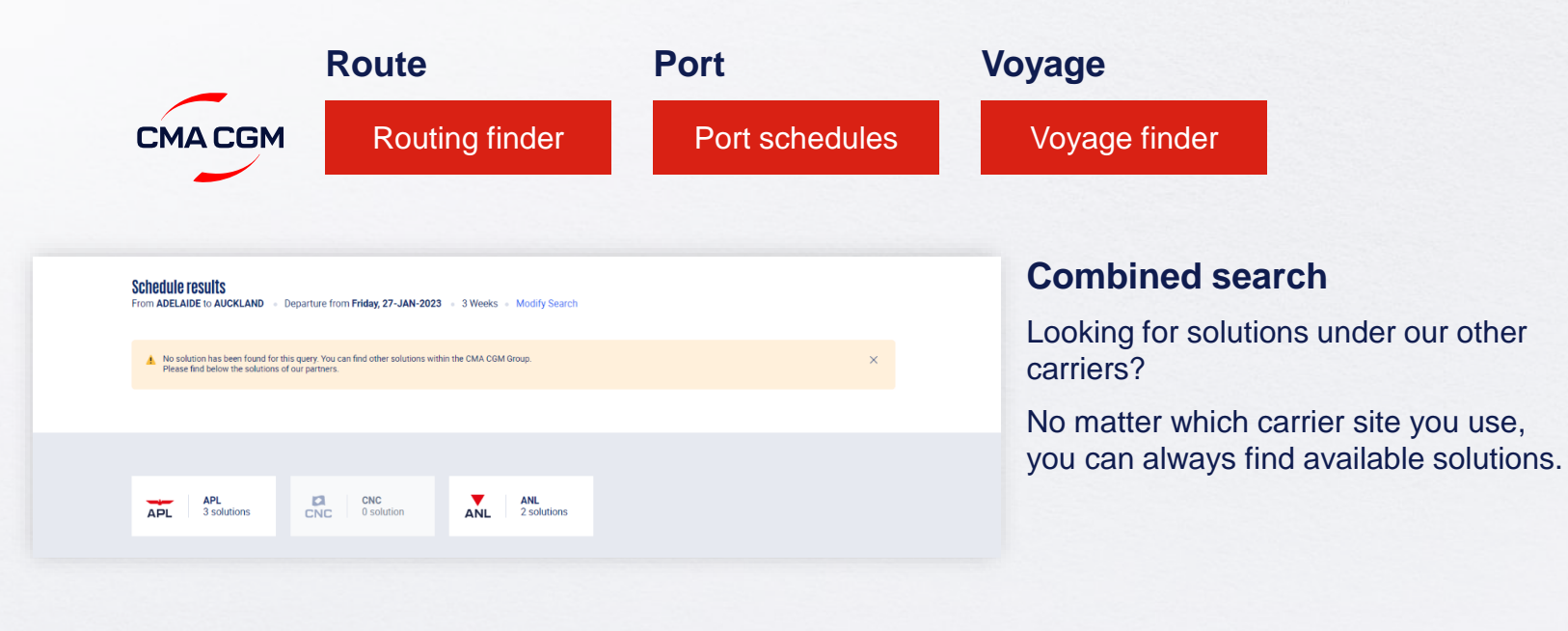

# **Not yet on My CMA CGM?**

You can also explore our shipping schedules without a My CMA CGM account on our respective carrier sites.

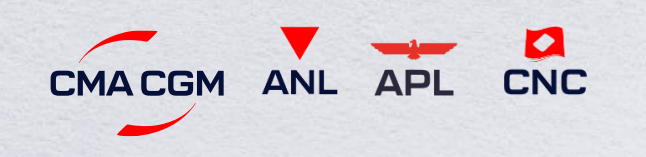

Simply enter your desired POL and POD to view them.

**Find out the list of services offered by our carriers:**

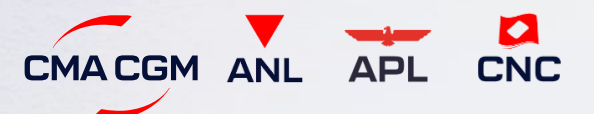

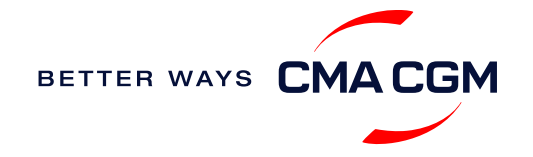

# <span id="page-9-0"></span>**Get rates**

*Generate a quote that includes our ocean freight rate and other applicable charges for your ocean or multimodal shipment requirements.*

# **Start with an instant quote with SpotOn**

Be informed upfront on the cost of your unique deliveries (including door-to-door options), and reserve space on board with a [SpotOn](https://www.cma-cgm.com/my-cma-cgm/prices/instant-quote-spoton) quote, valid for 24 hours:

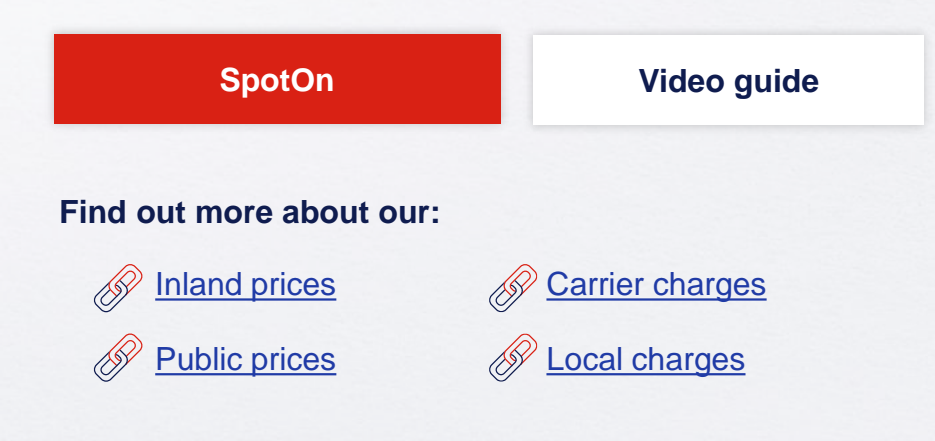

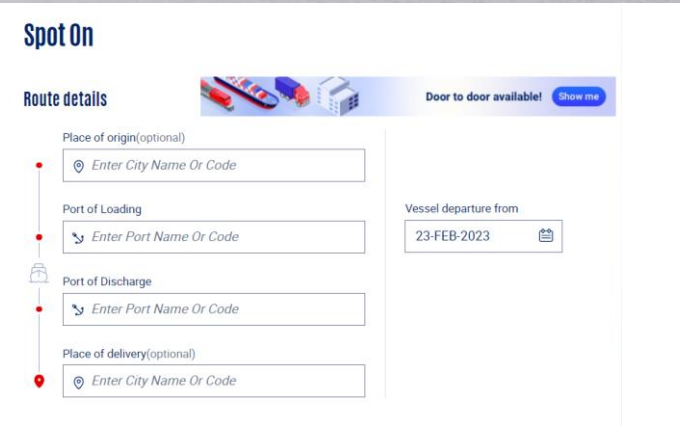

#### *\*Also applicable to APL, ANL and CNC*

### **Door-to-door:**

You can include your Place of Origin and Place of Delivery at the point of quote.

# **Service contracts: Validity of rates**

Note that your service contract will only cover a booking request if it is covered within the terms of your quotation or contract. Contact your usual sales representation for any amendments to your service contract.

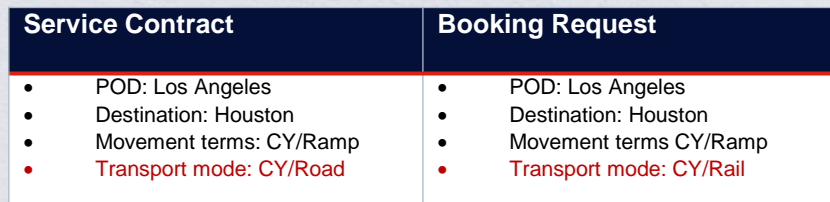

*E.g. In this illustration, the booking could not be confirmed as the booking request is not made in accordance to the service contract terms on the Transport mode.* 

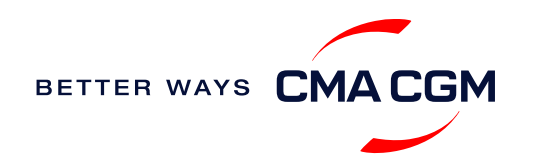

<span id="page-10-0"></span>**- Make a booking** 

Access your existing quotes or contractual rates at:

If you received a quote from your salesperson-incharge, you can check with them directly on the

**Already have a quote?**

**[My Quotations](https://www.cma-cgm.com/ebusiness/pricing)**

validity of your contract.

*\*Also applicable to APL, ANL and CNC*

### **Booking FAQs**

#### **Q: My booking was released to a later sailing. Why?**

**A:** There is either insufficient space on board or no available equipment. Rest assured, your booking will be placed on the next earliest available vessel, if we are unable to allocate you space on your requested vessel.

#### **Q: Why are there no available sailings for more than 10 weeks?**

**A:** Bookings can only be placed 10 weeks prior to vessel ETA in MY, and bookings on intended vessel with in 10 weeks can be released upon space approval

#### **Q: My standard booking was delayed. Why?**

**A:** Bookings may be delayed if allocation is exhausted and a check for extra space needs to be done, or if your shipment is awaiting approval (e.g. when shipping to OFAC sanctioned destinations, for Freight Collect or if shipping restricted commodities).

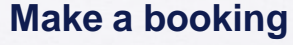

Complete your booking:

**[Booking](https://www.cma-cgm.com/ebusiness/shipment/request)**

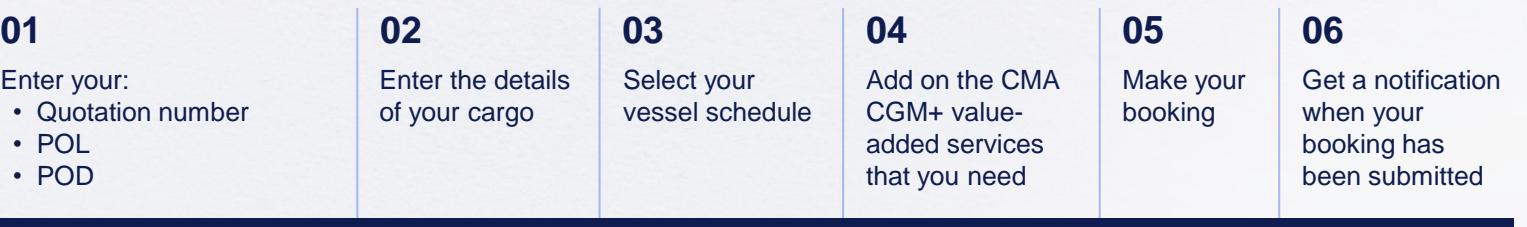

### **Turnaround time:**

**General booking:** Your booking will be confirmed in 1 working hour (subject to rate/space/equipment/compliance checks).

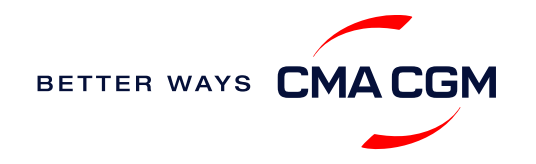

# <span id="page-11-0"></span>**Make a booking for special cargo or dangerous goods**

*Make a booking online (subject to pre-booking checks/acceptance).*

### **Pre-booking acceptance**

#### **Special cargo OOG**

- Complete the [Out Of Gauge \(OOG\) form w](https://www.cma-cgm.com/static/JP/attachments/OOG%20CARGO%20REQUEST%20-%2030-03-2017.pdf)ith all dimension information
- If stored in Flexi bags, please include relevant remarks with your Flexi application and mandatory documents (e.g. COA, MSDS & LOI). Such requests will be accepted on a conditional basis.

#### **Dangerous Goods (DG)**

- Submit a copy of DG Form & MSDS along with Booking request and in case of website down [time please send it to: kua.bookings@cma](mailto:.sijcustomercare@cma-cgm.com)cgm.com
- All DG is subject to approval from the DG desk, even if the UN does not fall in our prohibited list.

#### **Booking release**

>

After the complete cargo information is received, approval for the cargo will take:

#### **Turn time (provided all mandatory details are submitted):**

CMA CGM vessel - 1 Working day to approve the cargo

Partner vessel - 2 working days to approve the cargo 3PF vessel - 3 working days to approve the cargo

If you would like to check on your booking kindly mail to our booking team at [kua.bookings@cma-cgm.com](mailto:kua.bookings@cma-cgm.com).

### **Post-booking**

#### **Special cargo**

>

• No turnaround time

#### **Dangerous Goods (DG)**

• DG Documents to be sent to [kua.exportcs@cma-cgm.com](mailto:kua.exportcs@cma-cgm.com) and [kua.cargoreadiness@cma](mailto:ua.cargoreadiness@cma-cgm.com)cgm.com 48 hours prior to vessel ETA

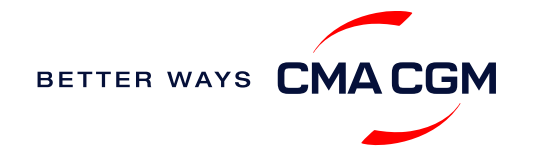

# **Make a booking for special cargo or dangerous goods**

*Make a booking online (subject to pre-booking checks/acceptance).*

### **Why does it sometimes take 3 working days or longer to receive approval/booking confirmation for special cargo booking requests?**

Special cargo, like hazardous or out-of-gauge items requires a more intricate validation process, which takes longer.

- For hazardous cargo bookings, to ease the process, we provide booking acknowledgement as the first step, subject to approval. Similar to a booking confirmation, you will receive a message acknowledging your booking and noting that confirmation is subject to approval. Following this, approvals are obtained from our Dangerous Cargo Officers, and the respective vessel or feeder operators in the case of partner vessels. Container pickup is to be done only after an approval message from us.
- For Out-Of-Gauge (OOG) and non containerized shipments, approvals from the vessel operator are similarly required. Besides that, standard checks for vessel allocation and space availability also need to be performed. Your OOG and noncontainerized shipment bookings will only be released upon approval, unlike hazardous bookings where in booking acknowledgement is given.

If you do not receive a response within 3 working days, please refer to the [Communication Matrix](https://image.customer.cmacgm-group.com/lib/fe36117175640479761078/m/1/ae679a03-55ae-4f17-be51-6bf761e44b4f.pdf) for further escalation

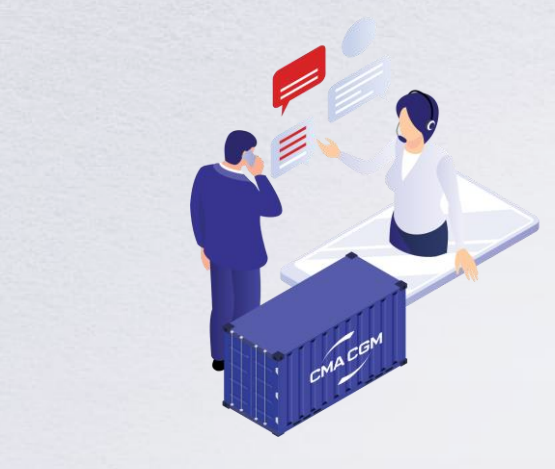

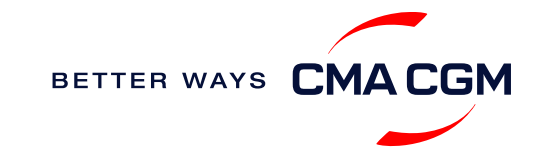

# <span id="page-13-0"></span>**Amend a booking**

*If you have missed out any information on your booking request, you can request for changes.* 

### **Before the booking is released:**

Send your changes to our booking team at kua.bookings[@cma-cgm.com](mailto:sij.sgbooking@cma-cgm.com)

### **After the booking has been released:**

Make your changes on My CMA CGM under the Shipment Dashboard.

For special bookings, amendments need to be made more than 5 working days before the vessel ETD.

#### **[Amend information](https://www.cma-cgm.com/ebusiness/shipment)**

**[Step by step guide](https://mycustomerservice.cma-cgm.com/s/selfcare/article/How-to-modify-a-Booking?language=en_US)**

### **Turnaround time after making your request:**

**General booking:** 2 working hours. **Special cargo or dangerous goods booking:** 8 working hours.

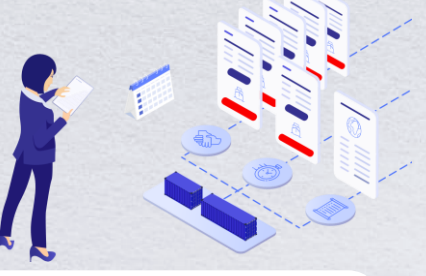

### **Updating bookings or containers in the port system**

- Containers can be gated-in to port only if the Booking Reference is updated in the respective port system – Westport, Northport, Johor and Penang
- This data is usually automatically transmitted via EDI from Carrier to Port system
- In the event of EDI failure, booking information would not be transmitted, which will prevent containers from being gated-in. We recommend that you check the port system prior to any gate-in arrangements, and in case any details are missed, please reach out to us immediately to manually update the information in the port system. We will ensure that such instances are kept to the minimum.

For missing booking information, [contact us](https://image.customer.cmacgm-group.com/lib/fe36117175640479761078/m/1/ae679a03-55ae-4f17-be51-6bf761e44b4f.pdf) (under "Port system update").

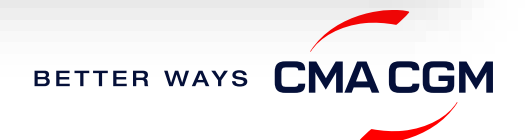

# <span id="page-14-0"></span>**Get an overview of your shipments**

### **Shipment Dashboard**

Gain an overview of all your shipment or container information, perform searches on different data fields (e.g., POL) and trigger a data extract on schedule:

#### **[Shipment view](https://auth.cma-cgm.com/as/authorization.oauth2?client_id=webapp-must&redirect_uri=https%3A%2F%2Fwww.cma-cgm.com%2Fsignin-oidc&response_type=code&scope=email%20openid%20profile%20Ecom%3Awebapp-must-apl-anl-cnc%20ans%3Afe%3Aread%20ans%3Afe%3Awrite&code_challenge=MQ1Ak5nuh02H2CEozuvltENOqqK8oySBzud_Ghtk71I&code_challenge_method=S256&state=OpenIdConnect.AuthenticationProperties%3DbzZXseoDiUoEXa96rfS-RwwdnF9joGnGMv61IAHL0kk8QEKl6WlNXfBPr9ItrgXucjpkl9PDZg-3Cj0RC5_zjOhdyVnYM0uPN9uVis6A0pG7vPYJmpCegJE60RnTwjeoxIuoXYtn3bKMiQidhKXjqVxKGj6MGZFqCkTUdIpQhvR_NyhfYdG-x5r8rtAAbpGzJocUcLyLVxR3FDdlcD5qHMa4PEH9jgmk0k7CRupZdfoG2JPHBxsQevkeXgSzIM76aGf_aFochVcRbxv7j3vfv_rA_t0LJxFXTyiy8lNYGudGGtjI5aLEmSqj1Orw-rBZ%26Language%3Den-US%26actas%3Dfalse&response_mode=form_post&x-client-SKU=ID_NET461&x-client-ver=6.15.0.0)**

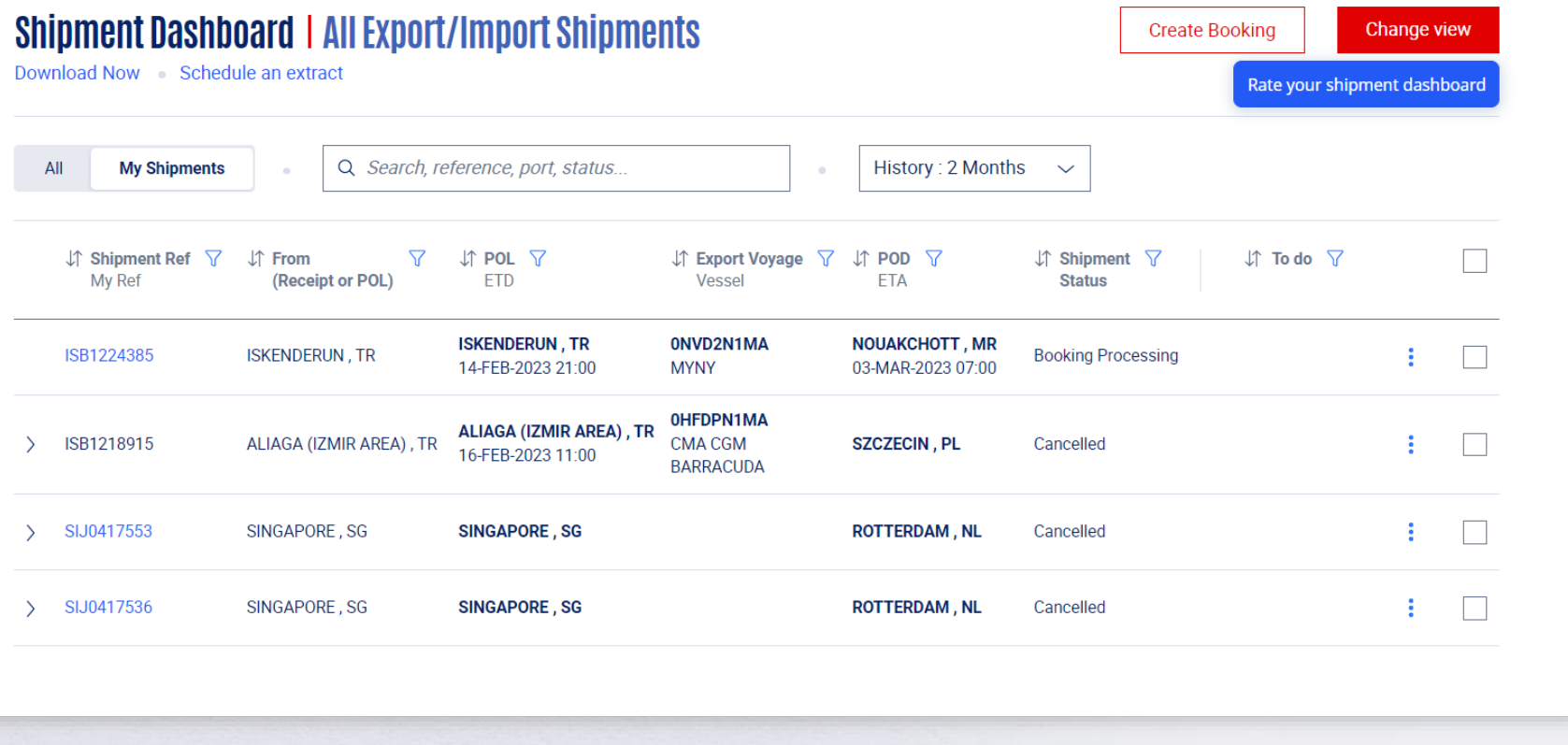

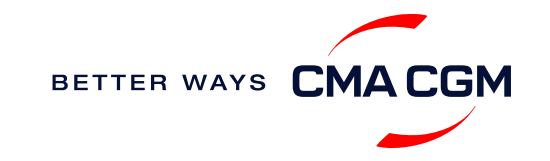

# <span id="page-15-0"></span>**Empty container pickup (For export bookings)**

### **For loading at Port Klang**

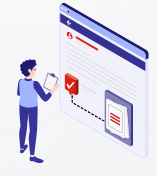

**Depot information** Your depot information is indicated in your booking confirmation for container collection.

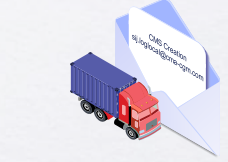

**Book a pick-up slot** Your haulier will need to book a pick-up slot with the depot and have approval to pick up empties. In the case of rejection, the reason for rejection with alternate dates can be found in the comments.

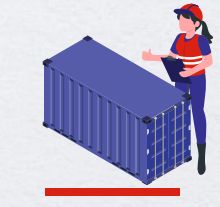

**Rejection during pick-up** If the depot has accepted the Cargomove booking but the haulier had to return without a container, the depot will endorse a rejection on the consignment note. Please advise your haulier to revert with a full screenshot of this on Cargomove, along with the rejection note from depot as hard copy to claim futile trip.

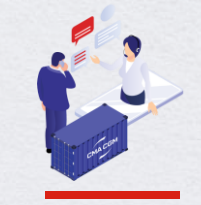

**Avoid Demurrage & Detention (D&D) fees** It is recommended to arrange for your empty pickup based on the latest ETA from the port system. The depot will not control the release of equipment within standard free days.

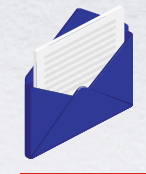

**Contact us** Please refer to the "Empties Pickup" section of our Communication Matrix for the contacts of all the ports

**[Find your local contact](https://image.customer.cmacgm-group.com/lib/fe36117175640479761078/m/1/ae679a03-55ae-4f17-be51-6bf761e44b4f.pdf)**

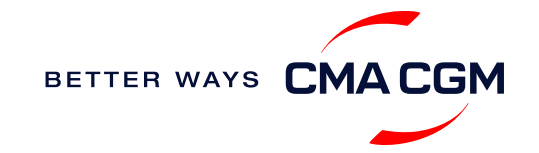

# <span id="page-16-0"></span>**Mandatoryinformation in Shipping Instructions (SI)**

*Meeting the important timelines will ensure your shipment arrives at destination as planned.*

### **Mandatory information required for your shipment:**

- Booking number
- Shipper
- Consignee
- Notify
- Receipt (if booking made with Place of receipt and carrier terms from inland ramp or door)
- POL (Port of Loading)
- POD (Port of Discharge)
- FPD (Final place of delivery, if booking made with delivery point and carrier terms at destination is either inland ramp or Door)
- Container number and seal number
- Number of packages
- Cargo description
- Gross, volume and tare weight for Shipper Owned Containers (SOCs) (breakdown per container)
- Payment terms (prepaid or collect)
- Bill type (negotiable Bill of Lading (BL) or Waybill)
- Split or combined BL
- For Shipper Owned Containers (SOCs), please submit the Container Service Charges (CSC) certification
- For tank, a valid tank certification is needed

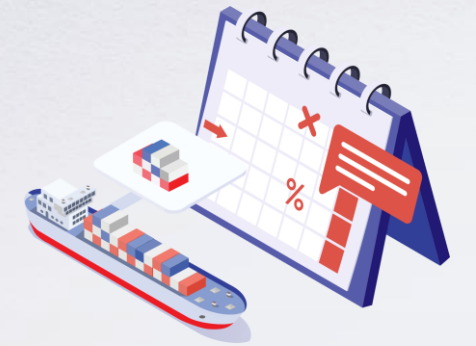

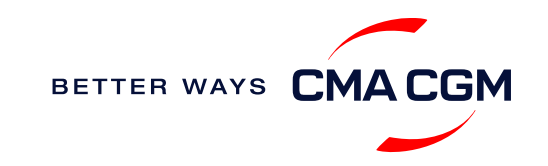

# <span id="page-17-0"></span>**Important cut-off times**

*Meeting the important timelines will ensure your shipment arrives at destination as planned.*

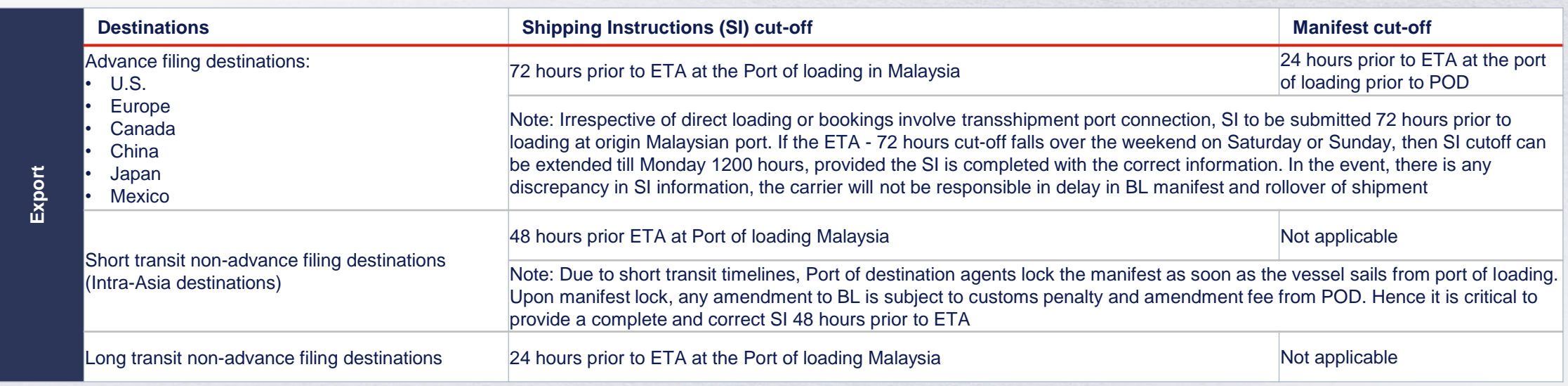

By submitting your SI before the deadline, you can ensure timely loading of your container on the vessel, avoid potential penalties and enjoy a smooth shipping process.

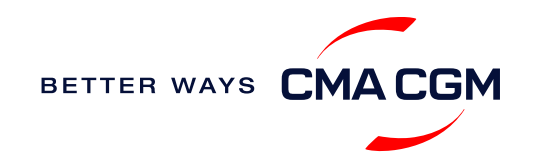

# <span id="page-18-0"></span>**Submit Shipping Instructions (SI)**

### **How to submit Shipping Instructions (SI)**

- Electronic submission:
- Manual submission: [ssc.myexportdocs@cma-cgm.com](mailto:ssc.myexportdocs@cma-cgm.com)
- 3<sup>rd</sup> party submission (e.g., Inttra)

### **When will I get billed with a late SI fee?**

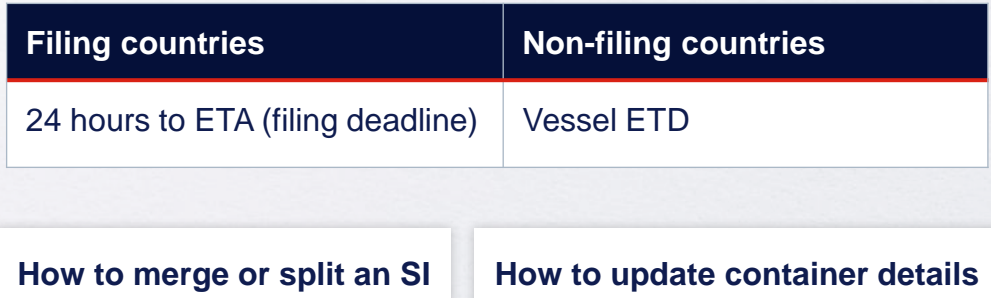

**[Submit online](https://www.cma-cgm.com/ebusiness/si/request/step1)**

### **Turnaround time and release**

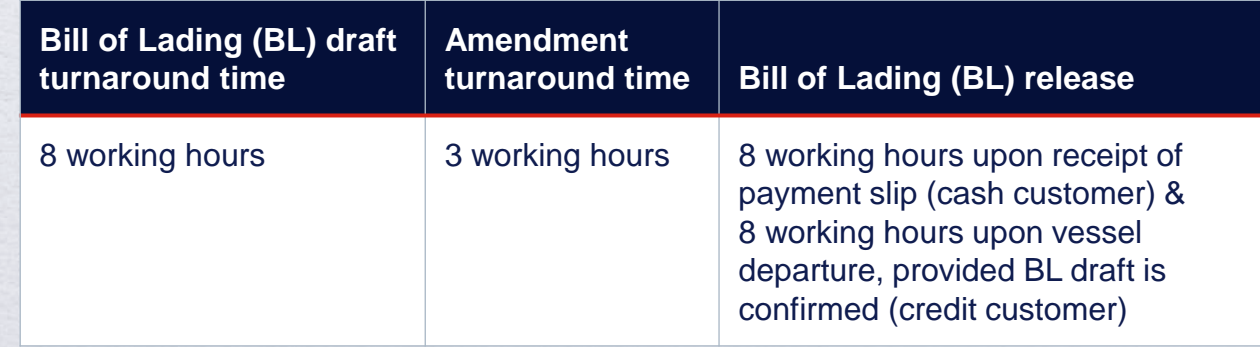

#### **Export:**

- For SI submission, enquiries about certificates, BL amendment and BL release, you may send them to [ssc.myexportdocs@cma-cgm.com](mailto:ssc.myexportdocs@cma-cgm.com)
- For BL collection, exchange rate and Telex release request, please send them to [kua.exportsd@cma-cgm.com](mailto:kua.exportsd@cma-cgm.com)
- For invoicing, please send them to [ssc.myexportdocs@cma-cgm.com](mailto:ssc.myexportdocs@cma-cgm.com)

#### **Re-export:**

• For re-export requests, please place 2nd sector booking in advance, fill up the Letter of Indemnity (LOI), arrange for import payment and submit your request to our import team with the relevant documents

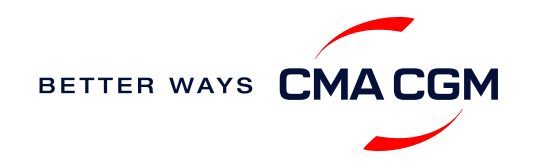

# **- Submit Shipping Instructions (SI)**

#### **New transactional parties**

For new parties with whom a CMA CGM group Bill of Lading (BL) was not issued previously, kindly submit **any** of these documents:

- Confirmation email from the **direct customer** with subject company name/logo in signature (agent's mail is not acceptable)
- The following documents with subject partner's name, complete address (postal code & contact details) and company logo:
	- ❖ Letter head
	- ❖ Business card
	- ❖ Official website
	- ❖ Invoice stamped or signed by subject company
	- ❖ Any other documents that can prove its relationship to potential legal group

### **Changing address in your current instruction**

If the business partner has shifted to a new location, please provide one of the below official documents for confirmation:

- Confirmation email from the **direct customer** with subject company name/logo in signature (agent's mail is not acceptable)
- Notice of Moving with company stamp or business license containing the new location, provided by either direct customer or agent

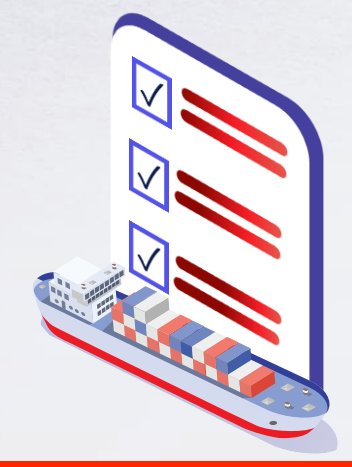

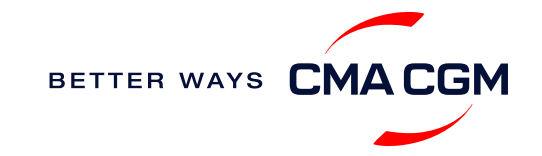

# <span id="page-20-0"></span>**Swap containers and reduce booking volume**

### **Swapping containers**

#### **Cut-off:** 8 hours prior to ETA

#### **Procedure**

- a) Before gate-in: request should be made at least 8 hours prior to intended gate-in
- b) After gate-in: containers that are booked within the same vessel & POD can be swapped. For different PODs, we will have to cancel the existing plan and advise you on the next vessel.

[Send your request to kua.cargoreadiness@cma](mailto:kua.cargoreadiness@cma-cgm.com)cgm.com and [kua.exportcs@cma-cgm.com](mailto:kua.exportcs@cma-cgm.com).

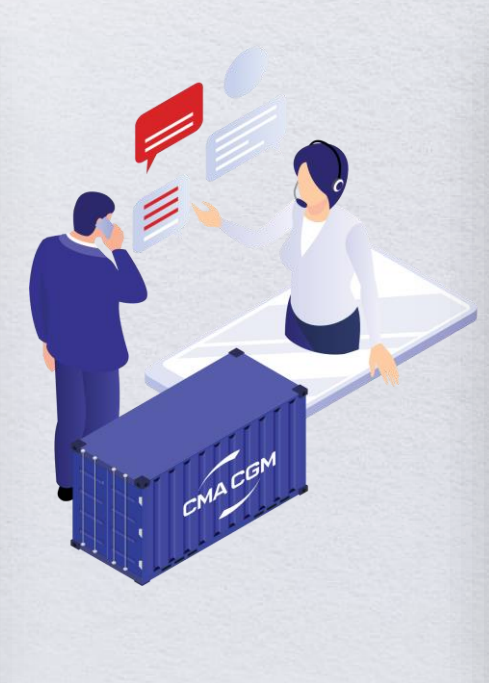

### **Reduce booking volume**

**Cut-off:** before yard closing time

#### **Procedure**

[Send your request to kua.cargoreadiness@cma](mailto:kua.cargoreadiness@cma-cgm.com)cgm.com and [kua.bookings@cma-cgm.com](mailto:kua.bookings@cma-cgm.com). Our booking and cargo readiness teams will assist you in the deletion of excess volume in our system and the terminal system, respectively.

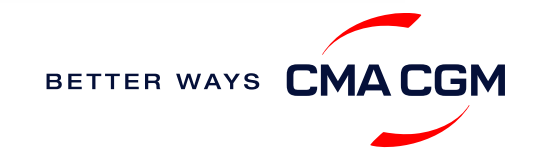

# <span id="page-21-0"></span>**- Submit Verified Gross Mass (VGM)**

### **VGM declaration**

*Submit your instructions to prepare the Bill of Lading (BL) draft and declare the VGM of your shipment.*

**VGM = weight of cargo + tare weight of container**

### **Mandatory submission needed: 48 hours prior to vessel arrival.**

VGM declaration is mandatory for loading as per SOLAS's regulation. Failure to declare or late declarations can lead to rollovers or a late fee.

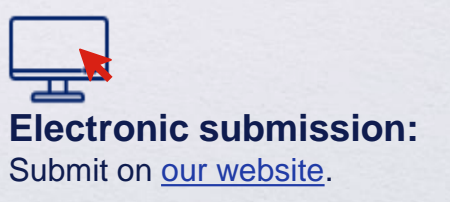

#### **Manual submission:**

Manually fill up the VGM form and submit to our VGM team at [ssc.vgm@cma-cgm.com.](mailto:ssc.vgm@cma-cgm.com)

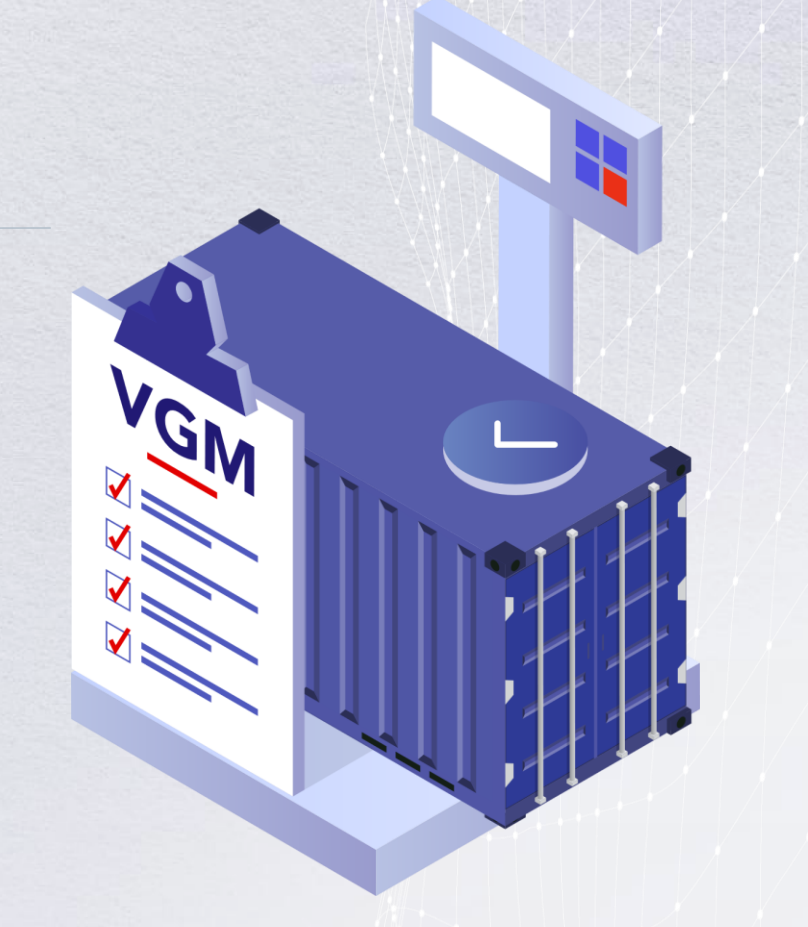

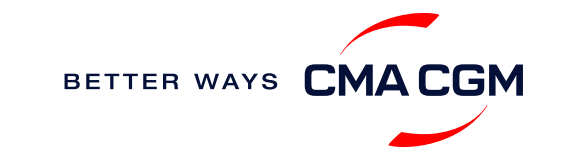

# **- Submit Verified Gross Mass (VGM)**

### **VGM declaration procedure**

1. Declare in eSOLAS as "Terminal VGM" or "Shipper VGM"

#### **For "Terminal VGM":**

23

2. Upon gate-in, the terminal will weigh the container, issue a certificate and transmit this information to our system

#### **For "Shipper VGM":**

- 2. The shipper is responsible to upload the weight value, as per the eSOLAS registered weighing scale.
- 3. Upon gate-in, the terminal will weigh the container. "Shipper VGM" will be taken as the final VGM if there is less than 5% in variance. If the variance is more than 5%, the weight determined by the terminal will be taken as the final VGM and transmitted to our system.

Note: customers can also determine VGM before gate-in (e.g. via a 3rd party) and submit the information via our website.

# **Shipping to Canada?**

- As per Canada's terminal requirements, the declared VGM with carrier must not vary more than 5% against the total weight captured during the documentation stage, capped at a maximum of 500 KGM.
- It is highly recommended to declare in eSOLAS as "Shipper VGM", to ensure that both weight declared at documentation stage and VGM with eSOLAS tally. This minimizes discrepancy between the VGM measured at gate-in and the weight provided in the Shipping Instructions.

BETTER WAYS CMAC

#### **[More information](https://www.cma-cgm.com/local/malaysia/news/150/vgm-submission-specifically-for-canada-canada-inland-shipments)**

BETTER WAYS CN

# <span id="page-23-0"></span>**Review and amend your Bill of Lading (BL)**

*Guidelines and timelines to review or amend your draft BL information.*

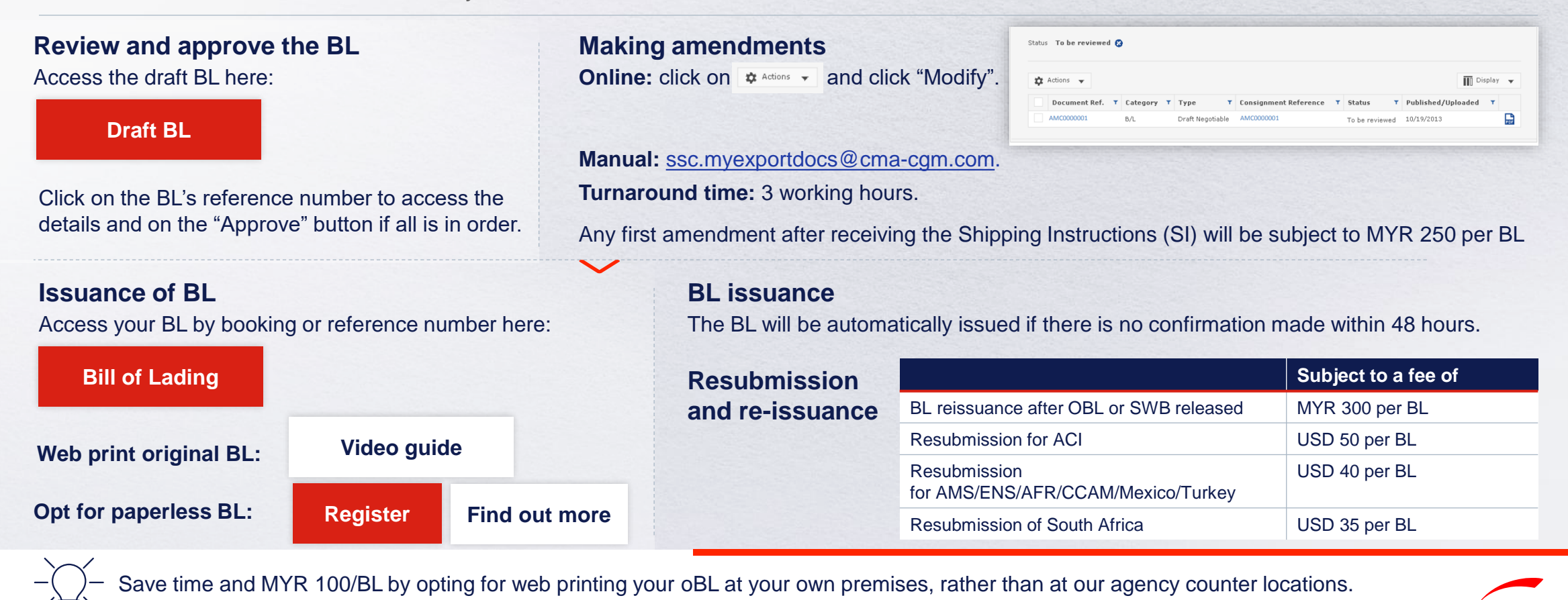

# <span id="page-24-0"></span>**Make payment**

*Find your invoice and get more information on our payment guidelines.*

# **[Access invoice online via Document Dashboard](https://auth.cma-cgm.com/as/authorization.oauth2?client_id=webapp-must&redirect_uri=https%3A%2F%2Fwww.cma-cgm.com%2Fsignin-oidc&response_type=code&scope=email%20openid%20profile%20Ecom%3Awebapp-must-apl-anl-cnc%20ans%3Afe%3Aread%20ans%3Afe%3Awrite&code_challenge=PqFSSL2WFV2AfWEDWDzfs9d_moGsO7jQFY5vGwdm7oM&code_challenge_method=S256&state=OpenIdConnect.AuthenticationProperties%3DkjkZO3KDH_yY_xO0ffaKFhugQiNuuKjqjzc39yOhFA_JJs1C15CbITCwbvV9i7lXX2-OksaMb0QZSo43D09Nuy5RARgIDMtogAlfgHXPsbHjSMLa45I0ydPIb2qlcKigolteD-V0b7p_iBnZJW_rGnu6rjED_Me15EPYngq83ah3wNoxo0FLn_vr9pmHbcpR9ZMW5n7hFTCBlBtZ-nHNVvxmWU4HMVil6B6fExIWCFJeJxy6OxjfsMN-7ijggLvRMTfM45RvRb17EYxFsYJQpB6TESh_57xKhBiRZcsoaGApf5cgYSKb5_a_ZNGbpLiw%26Language%3Den-US%26actas%3Dfalse&response_mode=form_post&x-client-SKU=ID_NET461&x-client-ver=6.15.0.0) Make a Payment**

#### **Timelines to receiving your invoice**

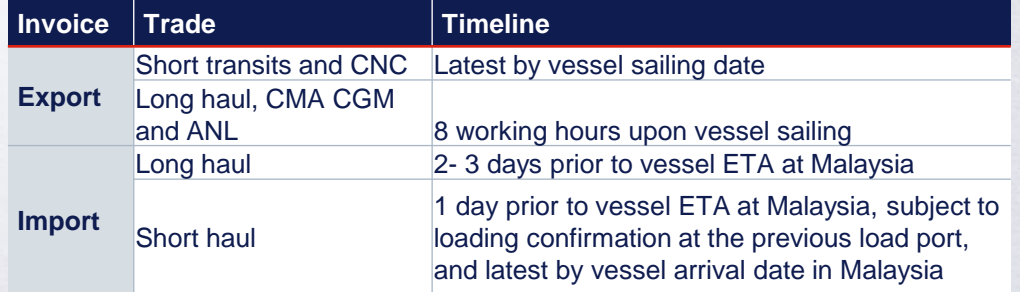

#### **Did not receive your invoice? Reach out:**

- [ssc.myexportdocs@cma-cgm.com](mailto:ssc.myexportdocs@cma-cgm.com) (for export)
- [ssc.myimpnoainvoice@cma-cgm.com](mailto:ssc.myimpnoainvoice@cma-cgm.com) (for import)

#### **Find out more about our:**

[Late documentation fees](https://www.cma-cgm.com/local/malaysia/news/149/malaysia-brunei-adjustment-of-late-bill-of-lading-pickup-and-late-delivery-order-pickup-fees)

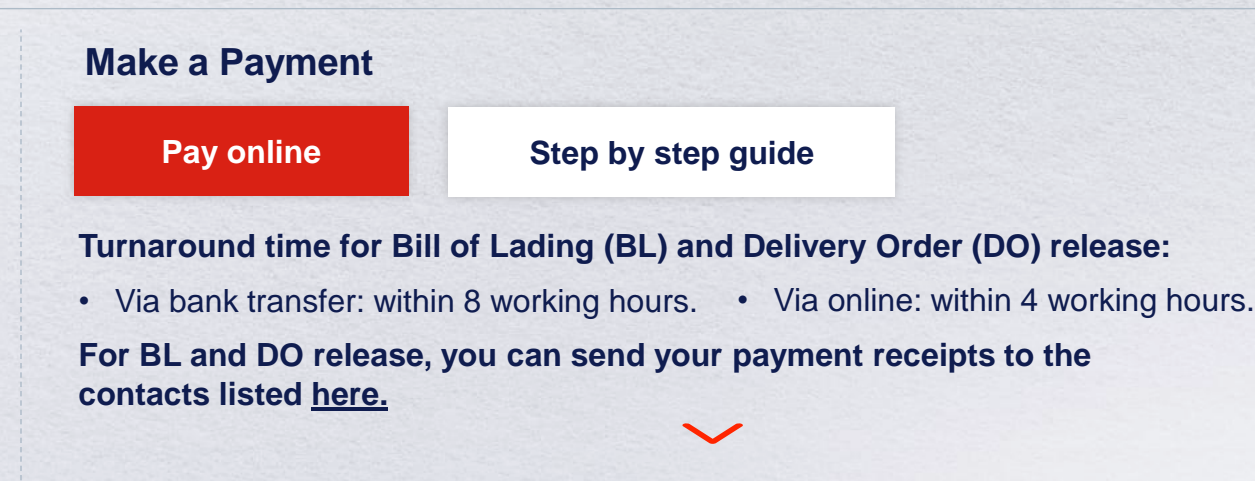

# **Made payment but still not released or rejected?**

• Shipment will be on hold if there are invoices that are more than 7 days overdue for payment. Please look out for any past dues on your SOA (Statement of Accounts) from us.

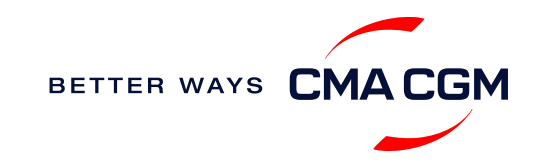

# **Make payment**

*Find your invoice and get more information on our payment guidelines.*

### **Need to raise an invoice dispute?**

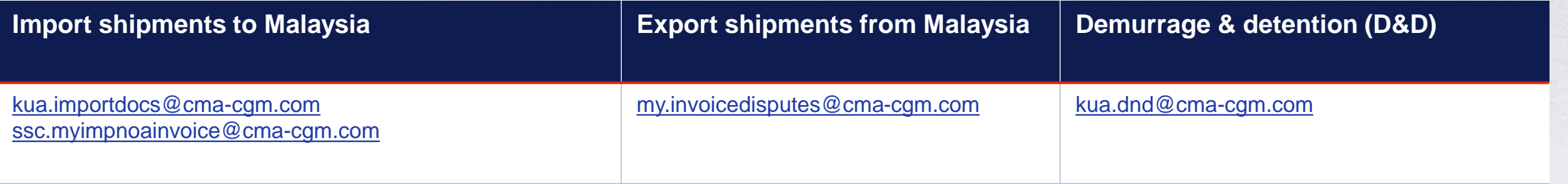

Attach your invoice via email and state the incorrect charges, within 7 calendar days of the invoice issuance date. The dispute will be resolved within 7 days.

### **When should I make payment once my invoice dispute is resolved? (Credit customer)**

• As per the Carrier Standard Credit Terms & Conditions - upon resolution of the dispute, payment, as applicable, shall be made within 24 hours when the original invoice's due date has past or as per the original invoice's due date otherwise.

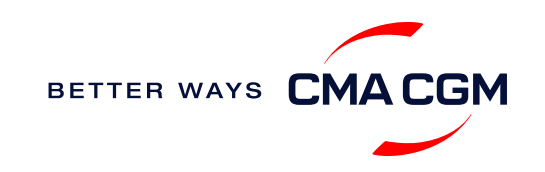

# <span id="page-26-0"></span>**Access your documents**

*Access your shipment documents online.*

### **Documents Dashboard**

- Through our platform, access your document repository and edit your shipping easily, on-the-go
- Access import and export documents
- View and correct your draft Bill of Lading (BL) or Sea Waybill, print the original documents or benefit from a fully digital BL

### **Get more BL papers**

Drop us an email at kua[.exportsd@cma-cgm.com](mailto:sij.exportsd@cma-cgm.com), and we will revert with another Acknowledgement of Receipt (AOR).

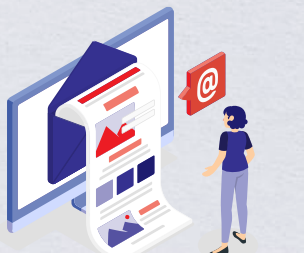

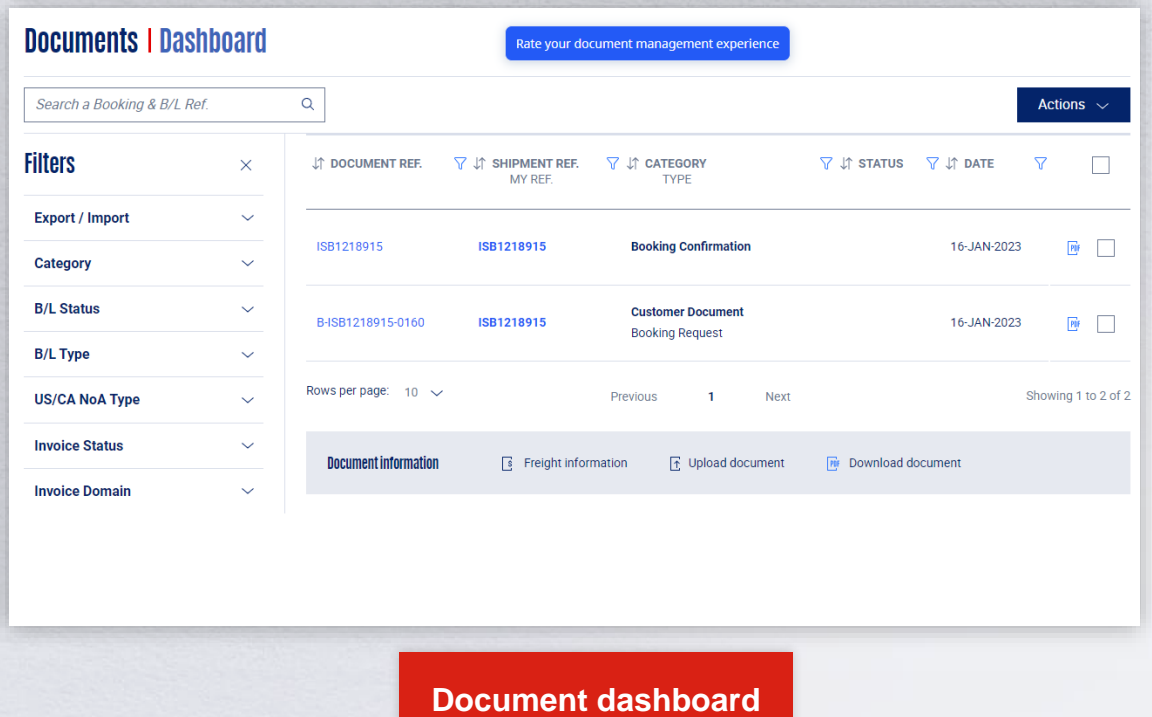

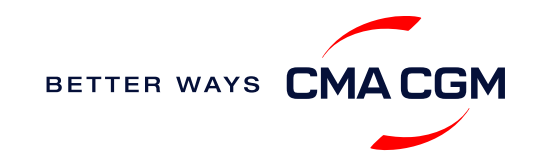

# **Access your documents**

*Access your shipment documents online.*

### **Documents not reflected on Document Dashboard?**

- Notice of Arrival (NOA) will only be reflected on consignee's account
- Invoices will only be reflected on payer's account
- Documents will only be ready 3 calendar days prior to vessel's arrival date for short haul and 5 calendar days for long haul

# **Bill of Lading (BL) not reflected on Document Dashboard?**

The BL draft is usually published to the My CMA CGM account of the Shipping Instructions (SI) requestor, while the final BL is published to the web account that received the BL draft confirmation. Please always check if the correct web account is used to access the documents.

If the BL draft or final BL is still not found in your web account, please reach out to [ssc.myexportdocs@cma-cgm.com](mailto:ssc.myexportdocs@cma-cgm.com) to get the document sent to you by email. Additionally, please reach out to us at our Export SD hotline numbers mentioned under the "Export Documentation" section of our [communication matrix.](https://image.customer.cmacgm-group.com/lib/fe36117175640479761078/m/1/ae679a03-55ae-4f17-be51-6bf761e44b4f.pdf)

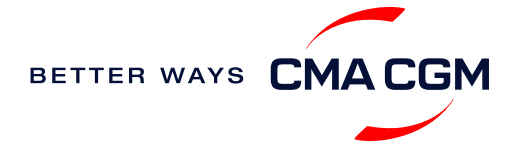

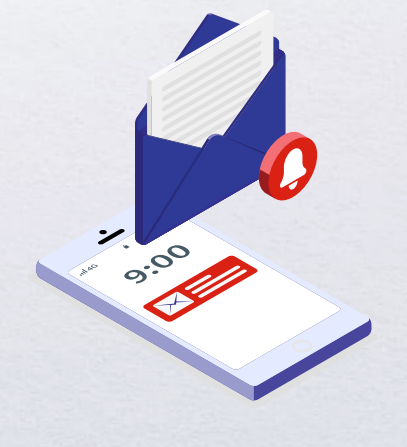

# <span id="page-28-0"></span>**Track your shipments**

### **Shipment tracking**

Find shipment location, complete with timestamp, vessel and voyage information:

#### **[Track my shipment](https://www.cma-cgm.com/ebusiness/tracking)**

#### **Set up custom notifications**

Receive the latest status alerts for your different needs, whether you want to be alerted when documents, e.g., Bill of Lading (BL), are available or want to flag out specific container statuses, e.g., container not gated in.

**[Video guide](https://youtu.be/F2TSEiBvcpk)**

# **Shipped On Board (SOB) date**

SOB dates are available after vessel sail off. You can also refer to the estimated dates via [voyage finder.](https://www.cma-cgm.com/ebusiness/schedules/voyage)

#### **Yet to receive Notice of Arrival (NOA)?**

NOA will be shared to you 3 days before the ETA

#### **Want to find out when your vessel will arrive?**

Please visit our website's shipment tracking to be informed on the whereabouts of your container.

### **If tracking website shows up empty, it could mean that:**

The information has yet to be transmitted into the system. Information is usually transmitted 8 working hours after the vessel sails.

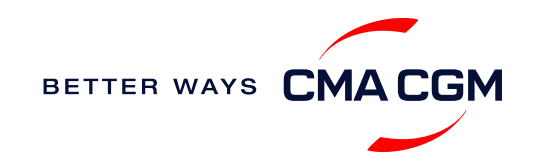

# <span id="page-29-0"></span>**Post-booking: Import empty container return**

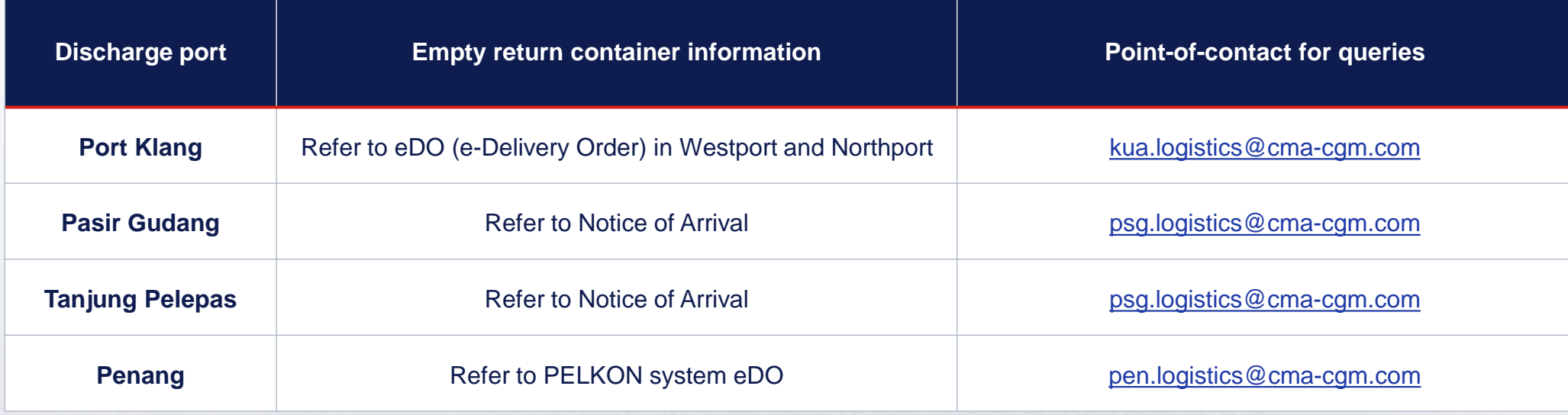

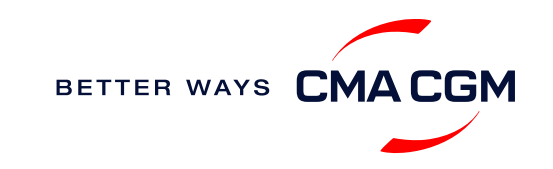

<span id="page-30-0"></span>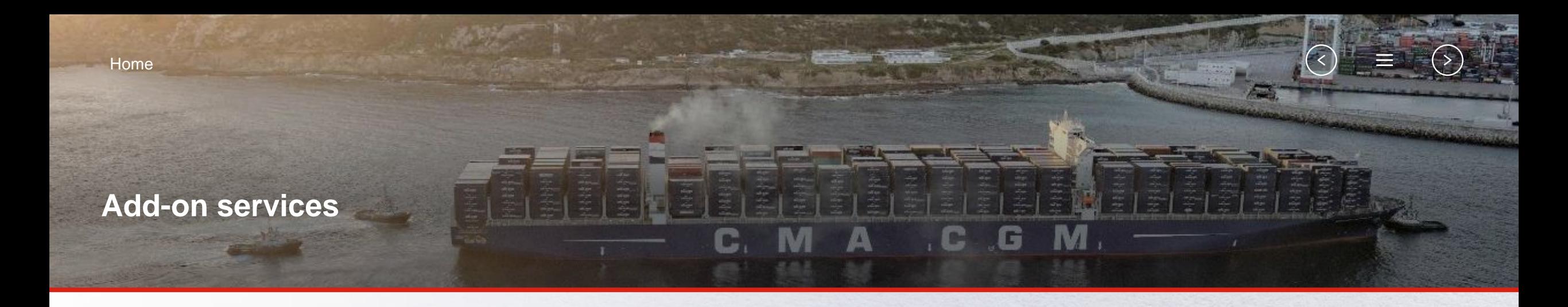

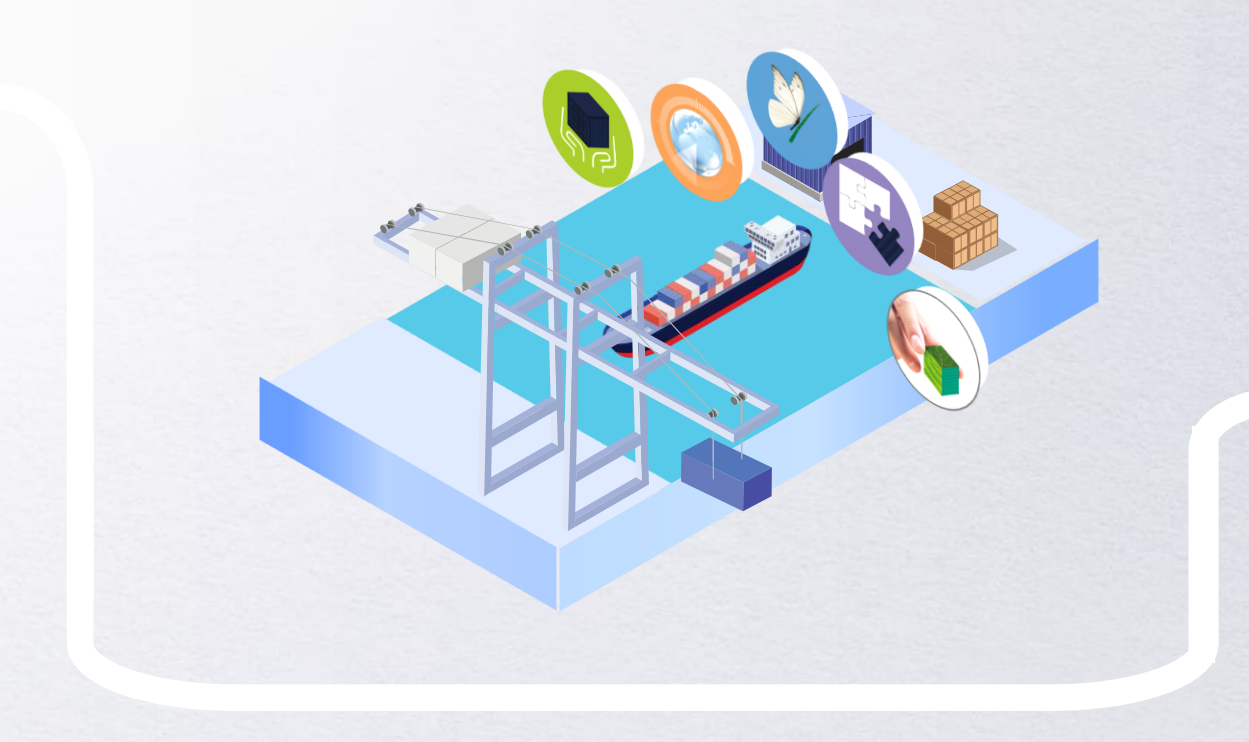

# **[CMA CGM+ Services](#page-31-0)**

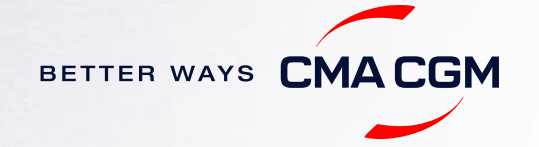

# <span id="page-31-0"></span>**CMA CGM+ services**

*Find out more about our value-added services offer and complete your shipping experience.*

Easily add complementary value-added services from the CMA CGM+ range to your **SpotOn [instant quote](https://www.cma-cgm.com/ebusiness/pricing/instant-Quoting)**.

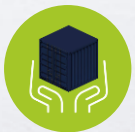

**[Cargo care](https://www.cma-cgm.com/shipping/cmacgm-plus-services/cargo-care)** Safeguard, protect and secure your container shipments.

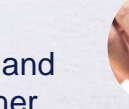

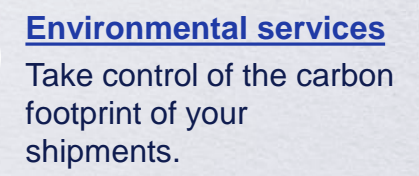

![](_page_31_Picture_9.jpeg)

**[Supply chain agility](https://www.cma-cgm.com/shipping/cmacgm-plus-services/supply-chain-agility)** Optimize every stage of your supply chain.

![](_page_31_Picture_11.jpeg)

**[Business support](https://www.cma-cgm.com/shipping/cmacgm-plus-services/business-support)** Get business support services from an established

commercial partner.

![](_page_31_Picture_13.jpeg)

**[Serenity](https://www.cma-cgm.com/shipping/cmacgm-plus-services/serenity)** Get the right coverage to fit your cargo shipment needs.

# **Our top selling products in Malaysia include:**

![](_page_31_Picture_16.jpeg)

![](_page_31_Picture_17.jpeg)

![](_page_31_Picture_18.jpeg)

[SERENITY cargo value guarantee](https://www.cma-cgm.com/services/serenity)

![](_page_31_Picture_20.jpeg)

![](_page_31_Picture_21.jpeg)

<span id="page-32-0"></span>![](_page_32_Picture_0.jpeg)

![](_page_32_Picture_1.jpeg)

# **[Contact us](#page-33-0)**

![](_page_32_Picture_3.jpeg)

# <span id="page-33-0"></span>**Contact us**

### **Need to reach out to our various departments? Need to speak to a Customer Service agent?**

**[Contacts](https://www.cma-cgm.com/local/malaysia/offices-contacts)**

# **Did not receive a response within the indicated turnaround time?**

You can escalate your request with

**[Malaysia communication matrix](https://image.customer.cmacgm-group.com/lib/fe36117175640479761078/m/1/ae679a03-55ae-4f17-be51-6bf761e44b4f.pdf)**

Access our one-stop solution for all customer queries:

#### **[My Customer Service](https://mycustomerservice.cma-cgm.com/s/?language=en_US)**

- Interact directly with our Customer Service agents and receive update notifications
- Easily gain an overview on your requests and their respective statuses
- Find answers to a wide range of questions in our Selfcare section

### **Not sure how it works? Find out more**

**[Demo video](https://doc.shared-service.cma-cgm.net/CMACGM_MyCustomerServiceOnline_Booking_demo_06.2021.mp4?utm_campaign=E-Commerce_2021.10_MyCSO_ENG&utm_medium=email&utm_source=Eloqua)**

![](_page_33_Picture_16.jpeg)

<span id="page-34-0"></span>![](_page_34_Picture_0.jpeg)

![](_page_34_Picture_1.jpeg)

**[Import, export and Demurrage and](#page-35-0)** 

![](_page_34_Picture_3.jpeg)

![](_page_34_Picture_4.jpeg)

# <span id="page-35-0"></span>**Import, export and Demurrage and Detention charges**

### **Import and export charges**

Refer online at

https://www.cma-cgm.com/local/malaysia/tariffs-local-charges.

# **Demurrage and Detention (D&D) charges and free days** Get more information [here](https://www.cma-cgm.com/ebusiness/tariffs/demurrage-detention) or use our D&D calculators:

![](_page_35_Figure_7.jpeg)

[Need more free time?](https://www.cma-cgm.com/services/freetime-extended) Choose the bundle that best suits your needs and extend your standard free time conditions up to 28 days.

![](_page_35_Picture_9.jpeg)

 $\leq$ 

# <span id="page-36-0"></span>**Useful links**

[Charges finder](https://www.cma-cgm.com/ebusiness/tariffs/charge-finder)

**[Container tracking](https://www.cma-cgm.com/ebusiness/tracking)** 

[Eco-calculator](https://www.cma-cgm.com/ebusiness/schedules/eco-calculator)

[My CMA CGM](https://www.cma-cgm.com/cma-cgm)

[Routing finder](https://www.cma-cgm.com/ebusiness/schedules)

[Voyage finder](https://www.cma-cgm.com/ebusiness/schedules/voyage)

![](_page_36_Picture_82.jpeg)

[Change of Telephone numbers](https://www.cma-cgm.com/local/malaysia/news/151/change-of-telephone-numbers-of-cma-cgm-malaysia)  effective 3rd Jul, 2023

# **eBusiness News Verified Gross Mass (VGM)**

[VGM Submission for Canada Shipments](https://www.cma-cgm.com/local/malaysia/news/150/vgm-submission-specifically-for-canada-canada-inland-shipments)

![](_page_36_Picture_14.jpeg)

# THANK YOU

![](_page_37_Picture_1.jpeg)